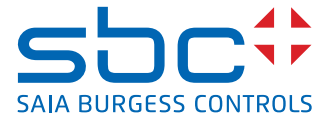

# **PCD1.G5000-A20** E-Line RIO 16DI, 8Rel, 8AI, 4AO À partir de FW 1.08.xx

Les modules RIO de la série L E-Line sont pilotés via les protocoles série RS-485 S-Bus et Modbus ; ils permettent une automatisation décentralisée avec des composants de qualité industrielle. La combinaison des types d'entrée/sortie est spécialement adaptée à la conception d'applications d'automatisation.

Grâce à leur design compact normalisé DIN43880, ces modules s'intègrent même dans les espaces les plus réduits des armoires de distribution électrique. Chaque

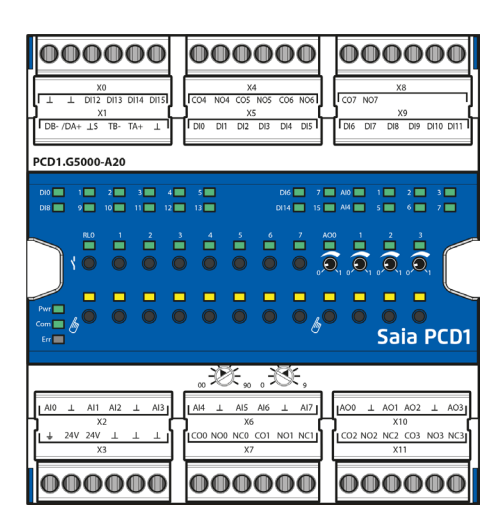

sortie dispose d'une commande manuelle prioritaire locale qui facilite la mise en service et la maintenance. La maintenance peut également s'effectuer à distance avec la commande manuelle prioritaire via l'interface Web de Saia PCD®. La programmation est rapide et très efficace grâce à une bibliothèque complète de FBox et de modèles Web pour S-Bus. Les registres et les indicateurs autorisent un accès direct des programmes individuels aux points d'entrée/sortie ; une documentation complète est disponible dans cette fiche technique.

# **Points forts**

- **Protocole S-Bus optimisé pour un échange de données rapide**
- Protocole de Modbus pour l'intégration dans l'installations multi-fournisseurs\*
- $\triangleright$  Commande manuelle via pupitre Web ou boutons du module
- **F** Combinaison E/S spécifique adaptée aux installations CVC
- f Ingénierie ergonomique grâce à la bibliothèque F-Box et aux modèles Web
- f Hardware industriel conformément à CEI EN 61131-2
- $\triangleright$  Borniers de raccordement enfichables avec clapets de protection
- $\blacktriangleright$  Interface RS-485 avec isolation galvanique

\* Par défaut, le module fonctionne en mode S-Bus pour la transmission de données avec détection automatique du débit. L'application « E-Line App » sous Windows est nécessaire pour configurer le protocole Modbus.

# **Données techniques générales Dimensions et montage**

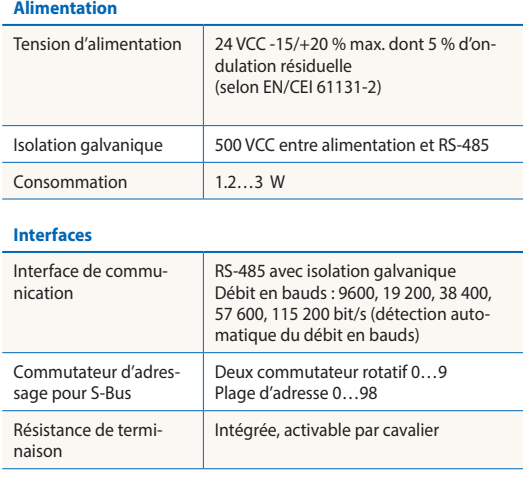

#### **Caractéristiques générales**

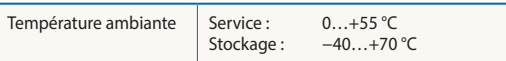

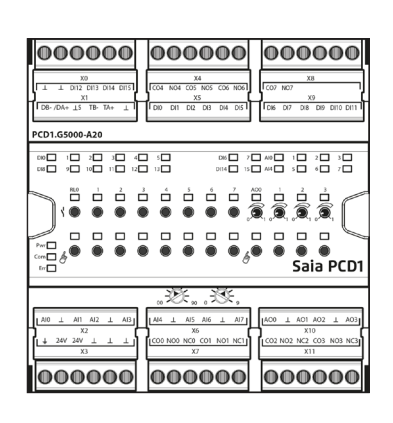

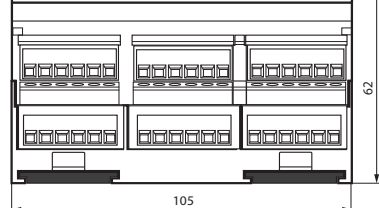

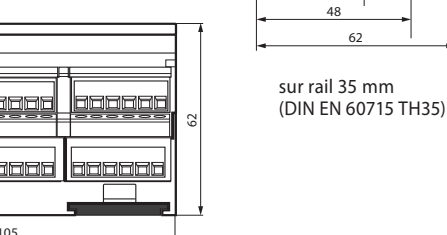

Largeur du boîtier 6 UD (105 mm) Compatible avec les armoires électriques (selon DIN 43880, dimensions  $2 \times 55$  mm) 33

62

4

45  $\approx$ 

 $\overline{a}$ 

#### **Entrées numériques**

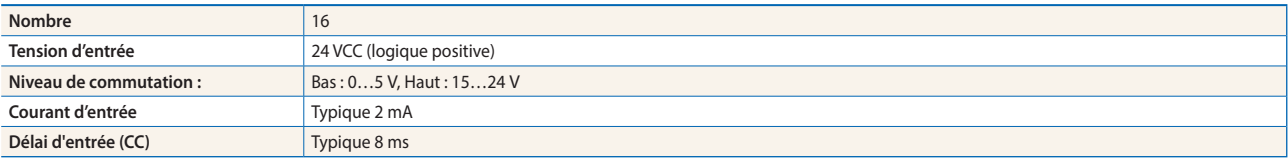

#### **Entrées analogiques**

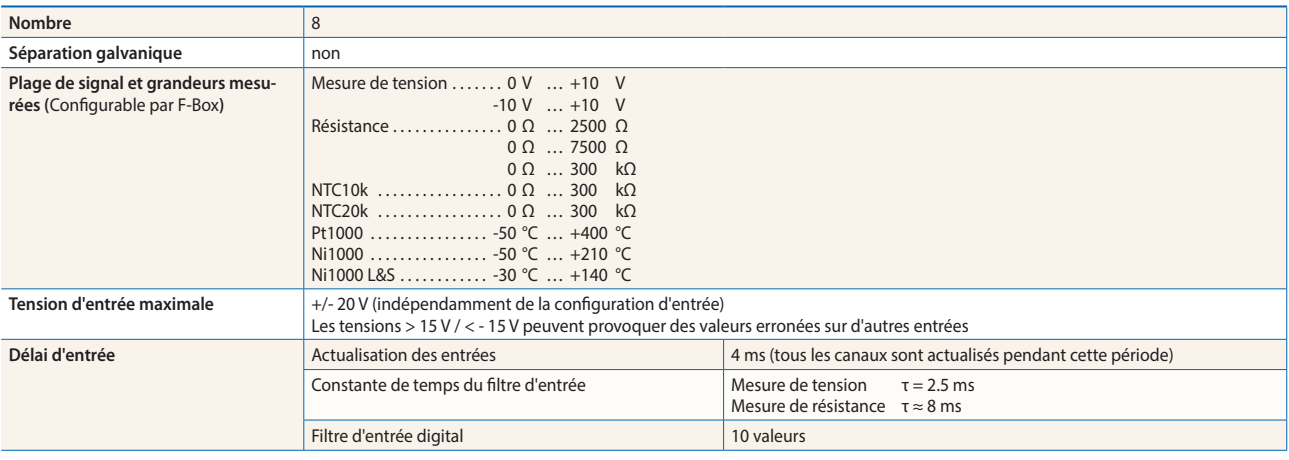

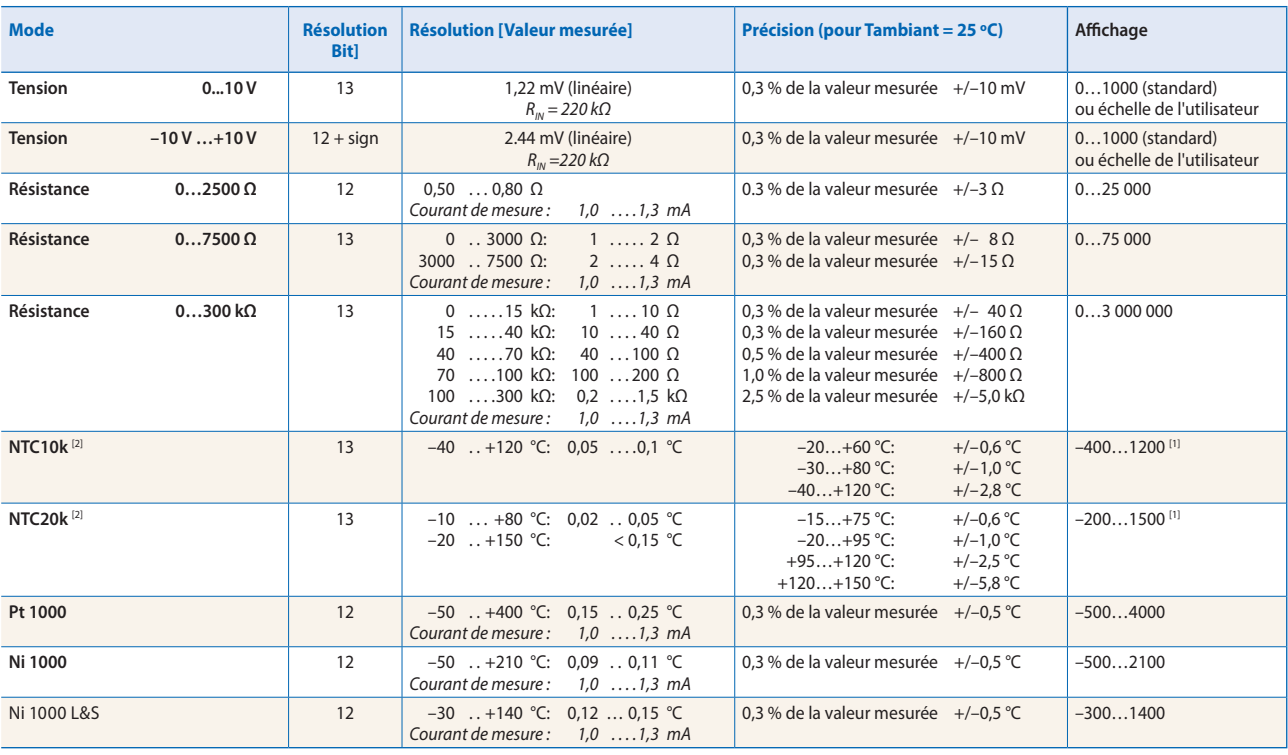

[1] les F-Boxs RIO délivrent une valeur de 0…300 kΩ.

 $^{[2]}$  Les courbes de température pour NTC ne sont pas standardisées et peuvent être différentes selon le fabricant. Avec une F-Box de linéarisation, il est possible d'utiliser un fichier CSV pour générer les valeurs linearisées. Le fichier CSV peut être trouvé sur la page de support (pour l'adresse du lien, voir dernière page).

### **Sorties de relais**

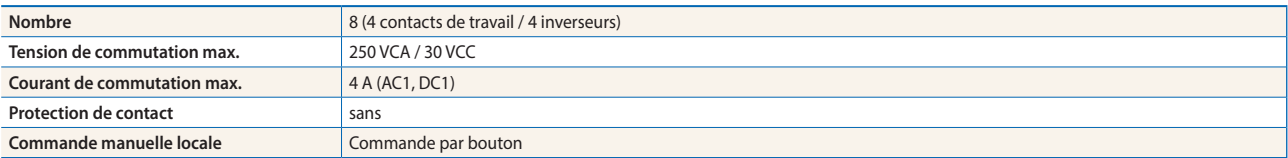

#### **Sorties analogiques**

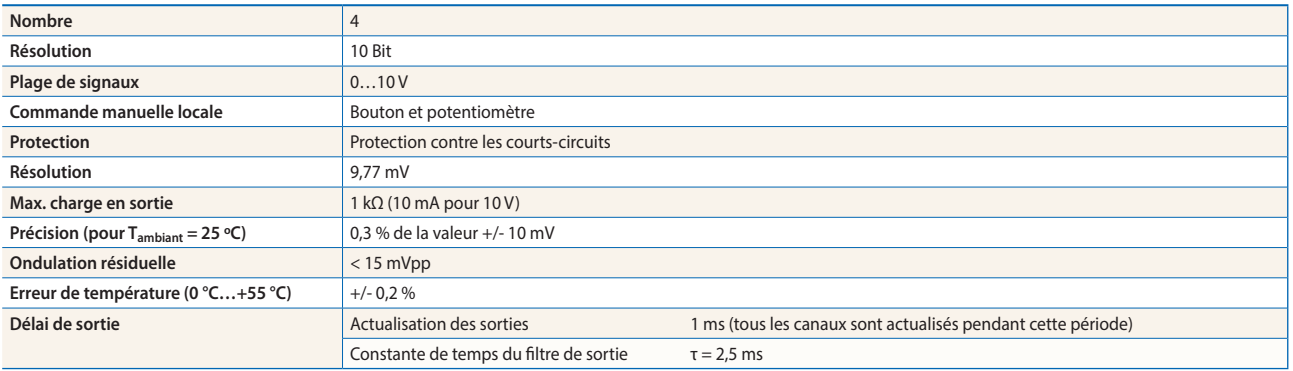

#### **Technologie des bornes**

Des borniers à ressort Push-in permettent un câblage avec des fils rigides ou flexibles jusqu'à 1,5 mm<sup>2</sup> diamètre. Un maximum de 1 mm² est autorisé pour des embouts à fil.

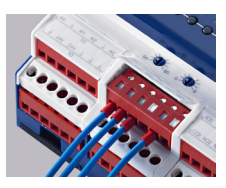

#### **Concept de connexion**

sion d'alimentation de 24 VCC.

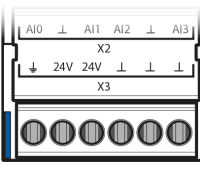

#### **Câblage du bus**

Les borniers DB– et /DA+ sont utilisés pour l'échange de données entre modules. Le bus est connecté en utilisant une connexion par ligne de bus pour que la communication ne soit pas coupée, si le connecteur est enlevé du module.

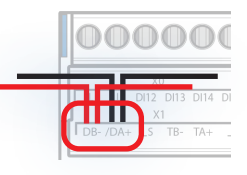

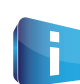

Pour le câblage de bus, des câbles flexibles RS-485 avec une section maximale de 0,75 mm² sont admis. Dans l'ensemble, L'appareil est alimenté avec une ten-<br>le distribution de câble de 1,5 mm<sup>2</sup> par borne.

> Le bus de communication peut être terminé par les résistances de terminaison interne à l'aide de cavaliers en fil externe.

# **Vue d'ensemble de l'affectation des borniers**

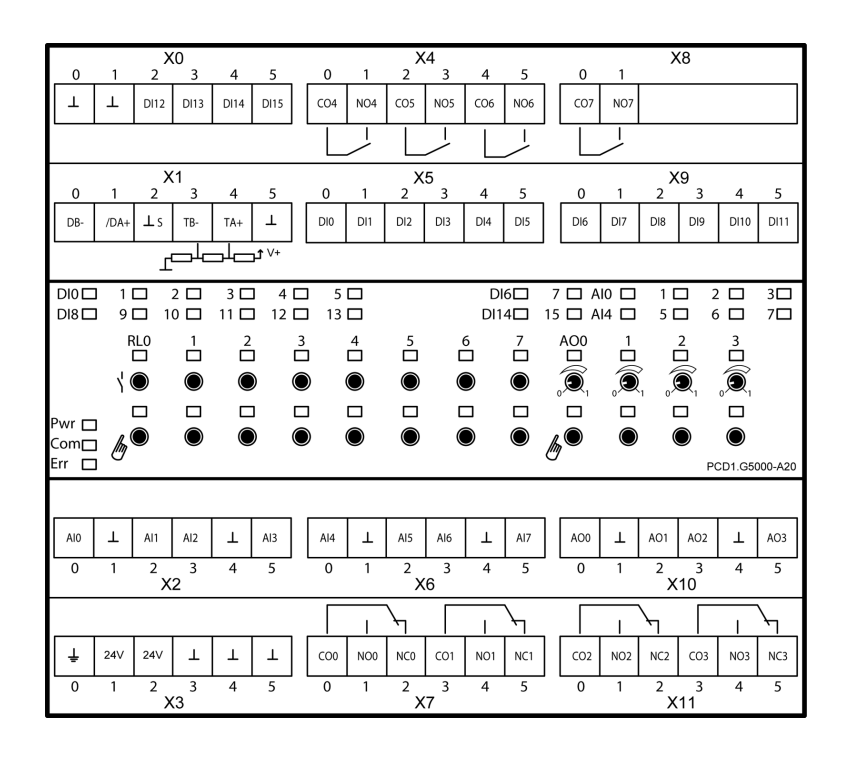

# **Schéma de connexion**

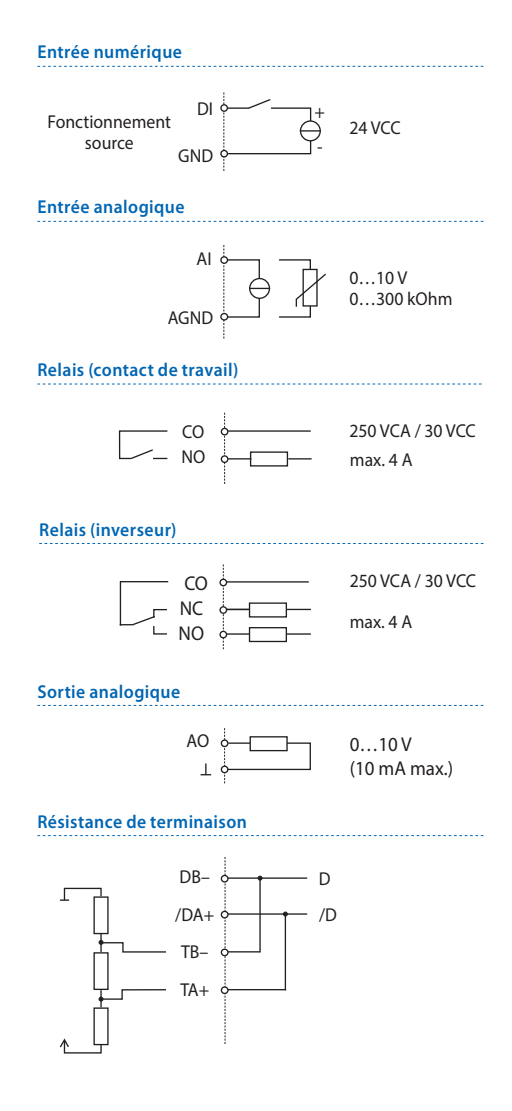

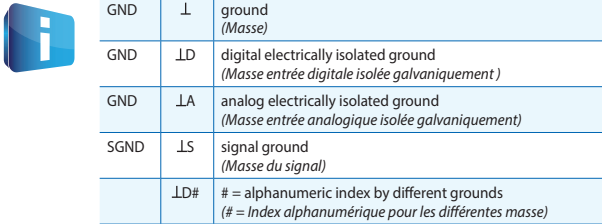

#### **Programmation**

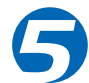

Les modules sont adressés et programmés avec les F-Box Saia PG5® Fupla. Pour l'utilisation et la visualisation des commandes manuelles prioritaires, des modèles Web sont disponibles.

#### **Fupla**

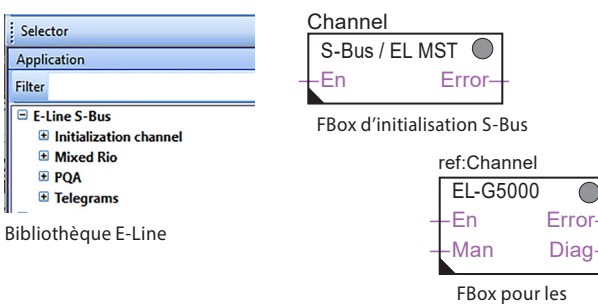

équipements

#### **FBox communication**

- $\triangleright$  Échange des données pour E/S par un S-Bus optimisé
- f Sauvegarde d'état configurable en cas d'interruption de bus ou de timeout
- $\blacktriangleright$  Création directe des symboles
- $\blacktriangleright$  Lecture et écriture de l'état des commandes manuelles
- **F** Compatibilité directe aux macros Web

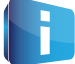

Pour de plus amples informations, par ex. quelles Fboxs sont compatibles, les premiers pas, etc., veuillez consulter notre page d'assistance www.sbc-support.com.

#### **Modèles Web**

Des modèles Web sont disponibles pour le fonctionnement et la visualisation de la commande manuelle prioritaire.

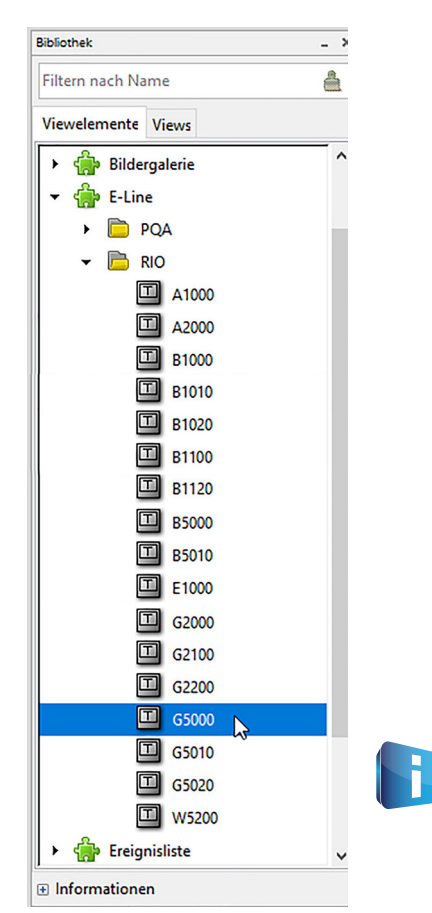

#### **Commande manuelle**

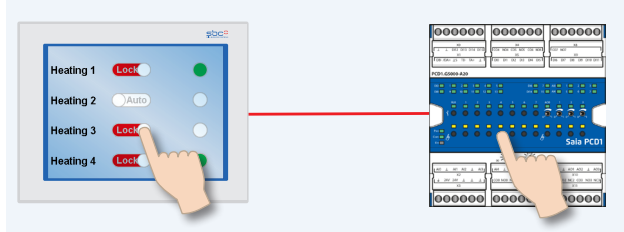

Grâce à la commande manuelle locale, la mise en service peut s'effectuer indépendamment de la station maître.

De plus, la commande manuelle peut également être contrôlée à distance par écran tactile. Si la connexion de bus est interrompue, le module maintient les valeurs manuelles établies. Les commandes manuelles traditionnelles dans la porte de l'armoire de distribution par des potentiomètres et des commutateurs peuvent être complètement remplacées par cette solution.

Cinq modes de fonctionnement peuvent être selectionné pour la commande manuelle :

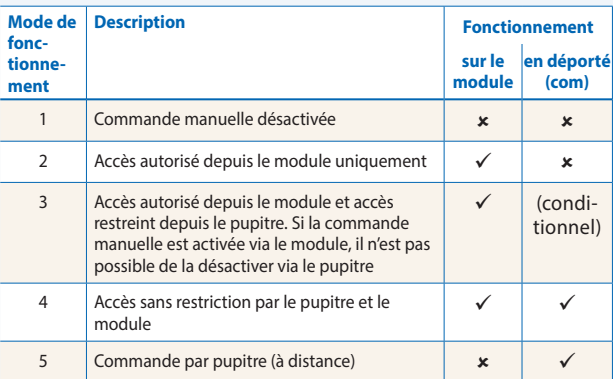

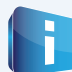

Selon les applications, la réinitialisation des valeurs manuelles via le pupitre n'est pas possible. Celles-ci peuvent donc être désactivées ou limitées.

L'adressage des entrées / sorties des modules RIO E-Line est possible via S-Bus standard. Toutefois, le paramétrage des modules est effectué à partir de la FBox de la bibliothèque E-Line. C'est pourquoi il est conseillé d'utiliser le protocole S-Bus optimisé et les FBox correspondantes de la bibliothèque E-Line. Le fonctionnement en mode mixte est déconseillé.

Une application Windows permet, via une connexion USB, de configurer les dispositifs raccordés aux RIO E-Line. Le programme d'installation peut être téléchargé à partir de la page dédiée au support de SBC : www.sbc-support.com → E-Line RIO IO Modules.

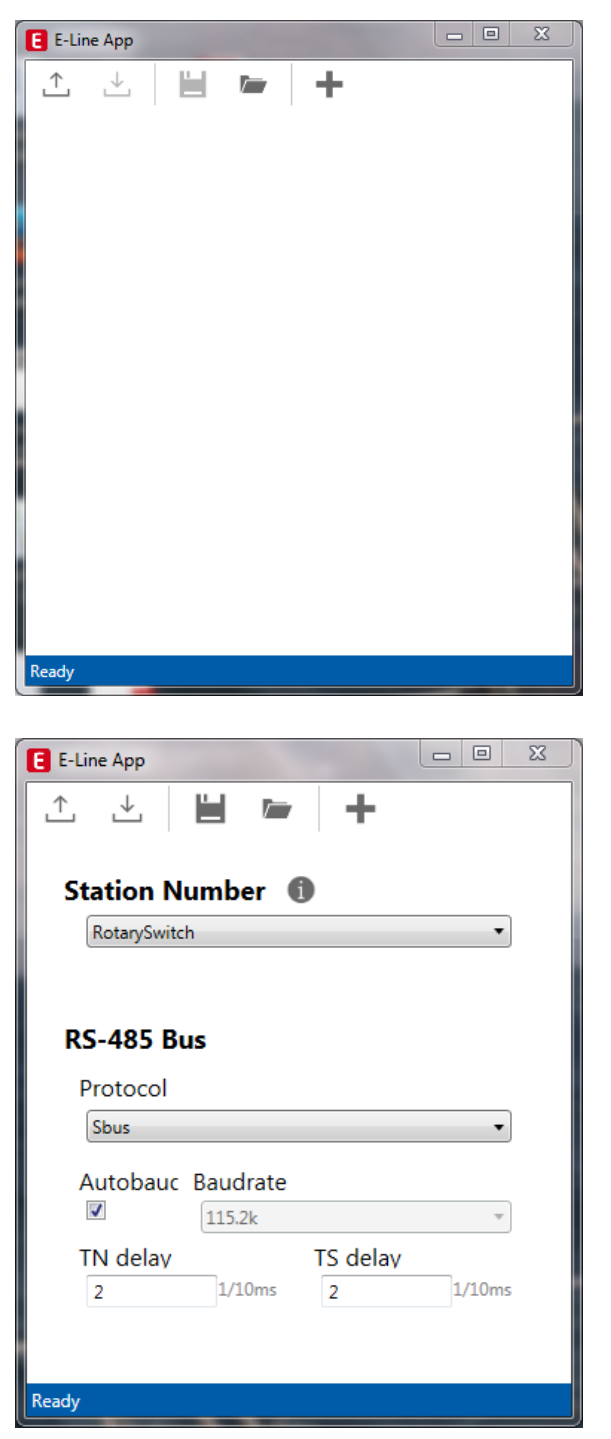

# **Paramètres S-Bus**

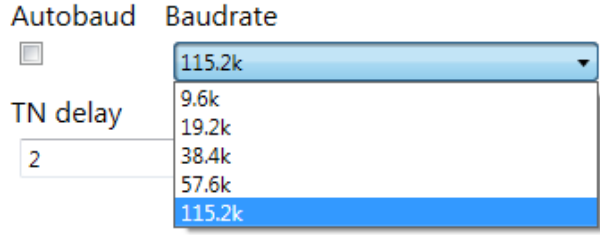

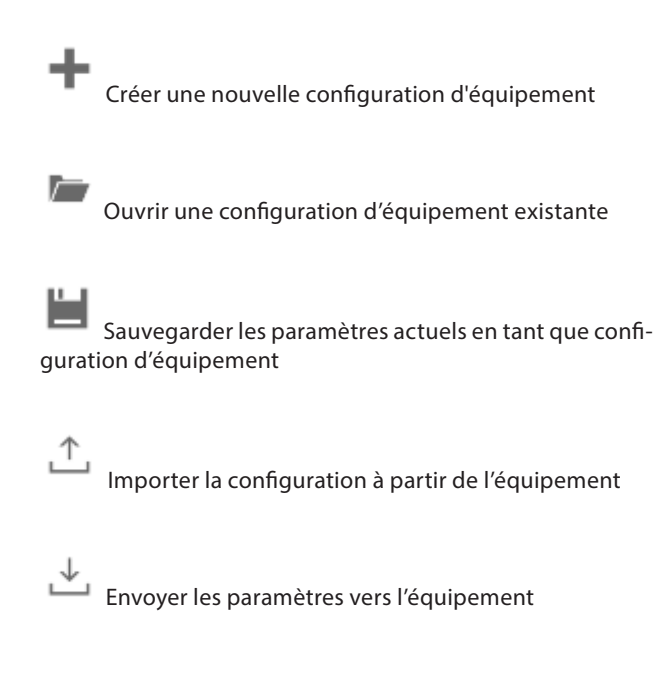

Le numéro de station peut être choisi dans une plage comprise entre 0 et 98 avec les commutateurs rotatifs sur l'équipement. Lorsque les commutateurs rotatifs indiquent 99 comme numéro de station, ce numéro de station peut être fixé par la configuration de l'équipement dans une plage comprise entre 0 et 253.

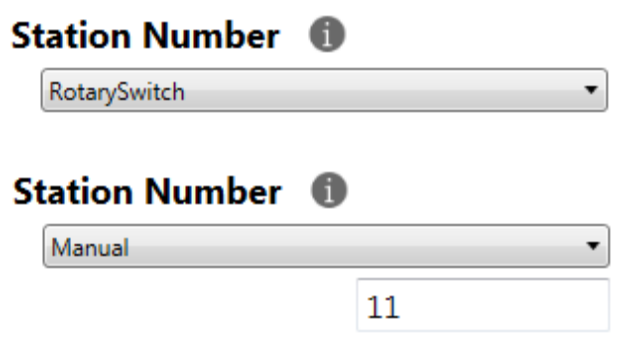

Il est possible de choisir S-Bus ou Modbus comme protocole de communication série. Les modules sont livrés avec S-Bus par défaut.

# **RS-485 Bus**

Protocol

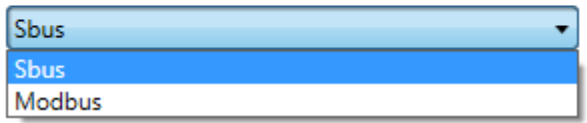

La vitesse de communication peut être détectée automatiquement (valeur par défaut) ou paramétrée à une valeur précise. Décocher la case « *Automatic*  » afin de pouvoir choisir dans la liste déroulante.

Laisser les temporisations TN et TS à leur valeur par défaut de 2.

#### **Paramètres Modbus**

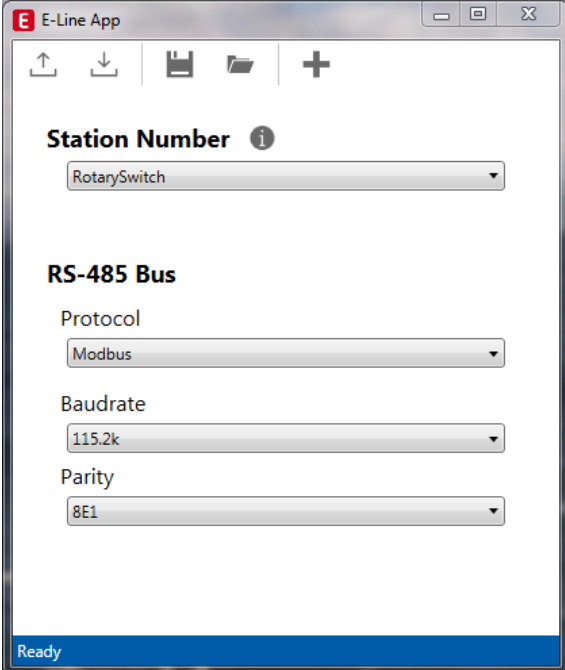

Par défaut, la vitesse de communication (*Baudrate*) est fixée à 115 k. Ce réglage peut être modifié à partir du menu déroulant.

# **Baudrate**

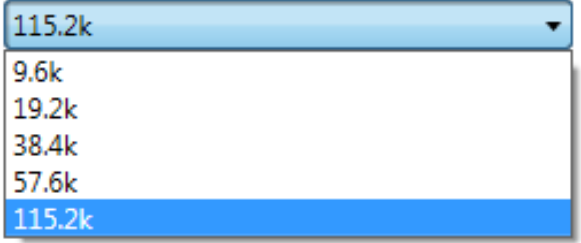

Il est également possible de régler la parité et le nombre de bits d'arrêt pour améliorer l'interopérabilité.

# Parity

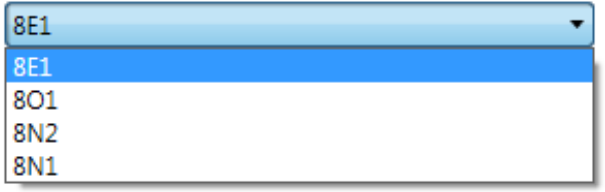

#### **Communication S-Bus**

La communication S-Bus s'appuie sur le mode de transmission de données SBus Saia PCD®. Le paramétrage d'une seule adresse S-Bus dans la ligne de communication suffit à établir la communication entre les contrôleurs Saia PCD® et les modules E-Line RIO. L'adresse peut être paramétrée à l'aide des commutateurs rotatifs sur le devant du module. Par défaut, la vitesse de communication sera établie à partir du réseau. Une application sous Windows destinée au paramétrage manuel est également disponible. Les paramètres de configuration de même que l'état logique indiquant la commande manuelle prioritaire et les valeurs correspondantes sont sauvegardés en mémoire non volatile. Une temporisation d'environ une seconde est nécessaire à la sauvegarde en mémoire non volatile d'un changement d'état effectué en mode manuel.

#### **Adressage de l'appareil**

- $\triangleright$  0 à 98 L'adresse correspond à celle des commutateurs rotatifs
- f 99 L'adresse prise en compte est celle de la configuration de l'appareil. L'adresse peut être paramétrée avec le logiciel de configuration E-Line.

#### **Procédure de démarrage**

- $\blacktriangleright$  Réinitialisation Toutes les sorties sont effacées (état « Éteint »)
- ► <1 s Les sorties en mode manuel sont rétablies à l'identique de leur état avant l'interruption de l'alimentation.
- $\blacktriangleright$  Sorties en mode automatique

Après une réinitialisation, en l'absence de télégramme reçu au cours de la « temporisation de passage à l'état sûr » à l'allumage, le module passe en état sûr et affecte les valeurs configurées aux sorties.

La réception d'un télégramme de commande valide entraîne la commande des sorties par le protocole communication. En l'absence de nouvelle communication reçue au cours de la « temporisation de communication en état sûr », le module passe en état sûr et affecte les valeurs configurées aux sorties.

#### **Utilisation des FBox propres aux modules E-Line**

Les FBox propres aux modules E-Line de la bibliothèque Fupla pour S-Bus E-Line autorisent une programmation des RIO E-Line facile et efficace.

L'ensemble des fonctionnalités des RIO E-Line peuvent être définies et configurées à l'aide des FBox, telles que l'autorisation de la commande manuelle prioritaire, l'utilisation du mode sécurisé, le comportement et la couleur des LED, etc. La FBox fait appel en arrière-plan au protocole rapide « E-Line S-Bus » pour une transmission à grande vitesse entre le maître et le RIO.

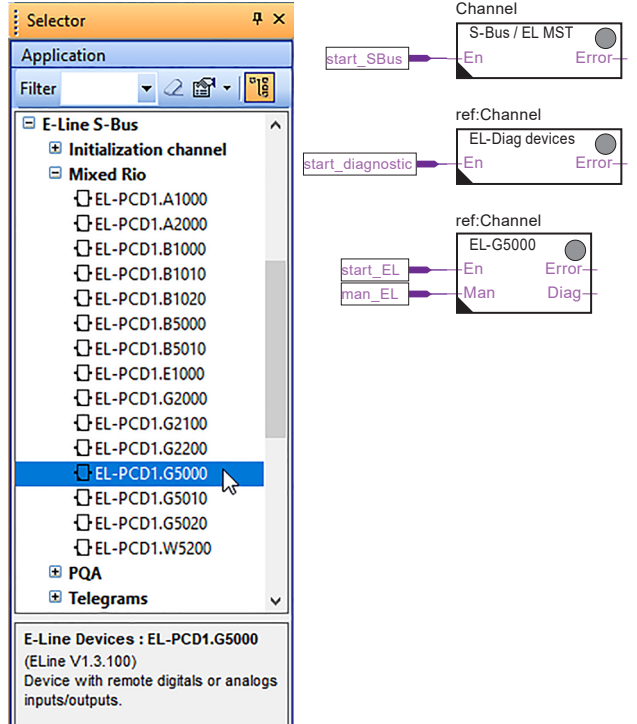

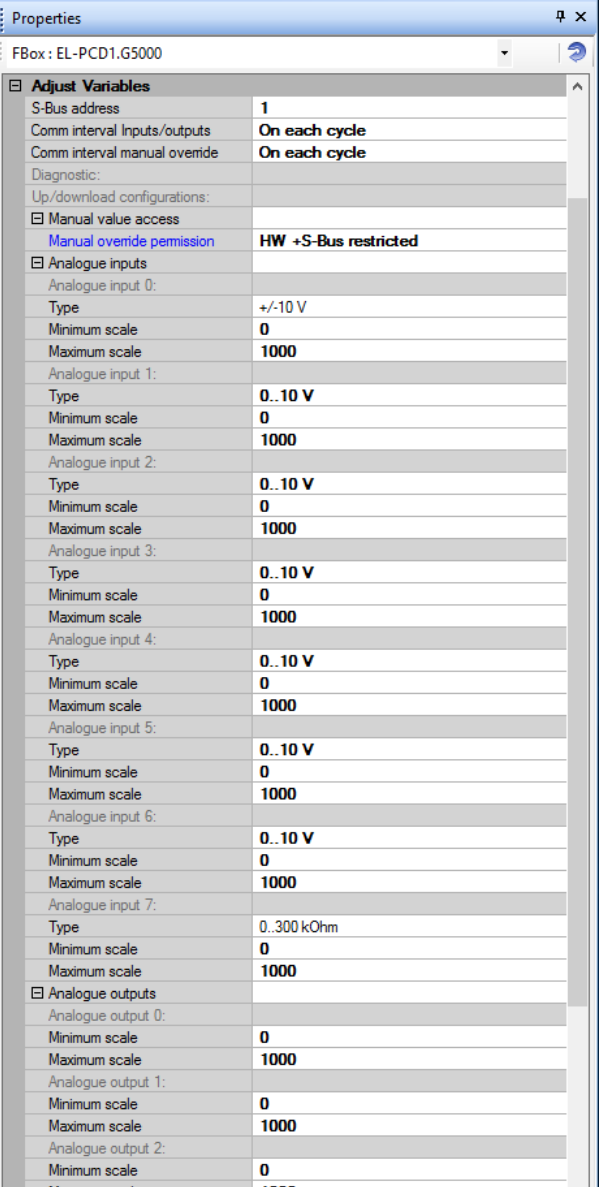

#### **Communication S-Bus**

#### **Accès direct aux ressources RIO avec les télégrammes d'émission et de réception S-Bus standard**

Ce chapitre indique le mappage des ressources et des paramètres dans les registres et les indicateurs en vue de la programmation individuelle. La famille de FBox pour RIO E-Line et les modèles conviennent à la plupart des applications et permettent une programmation efficace des PCD. Seule la programmation individuelle (par ex. les listes d'instructions) nécessite une communication S-Bus standard.

#### **Entrées numériques**

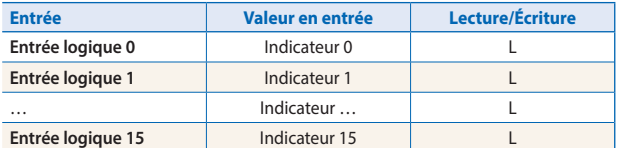

#### **Entrées analogiques**

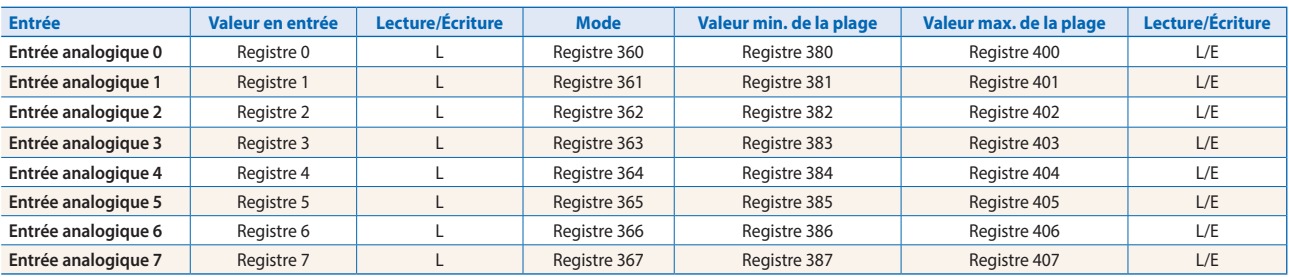

\* L'écriture n'est possible qu'à la condition d'avoir indiqué la permission S-Bus à la configuration, à défaut de quoi l'écriture est sans effet.

\*\*L'écriture vers ces registres est sans effet. N'est utilisé que si la configuration prévoit la permission en *hardware.*

#### **Registre de configuration du mode :**

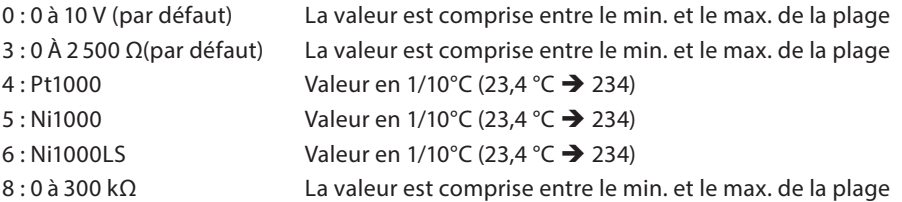

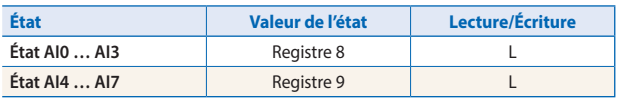

Format des registres : 1 octet pour chaque état d'entrée analogique. (p. ex. octet 0 : AI0 octet 1 : AI1 octet 2 : AI2 octet 3 : AI3) Bit 0 Entrée analogique au-dessus de la plage Entrée analogique en dessous de la plage

L'état est réinitialisé lorsque l'entrée est revenue à la normale.

#### **Sorties relais**

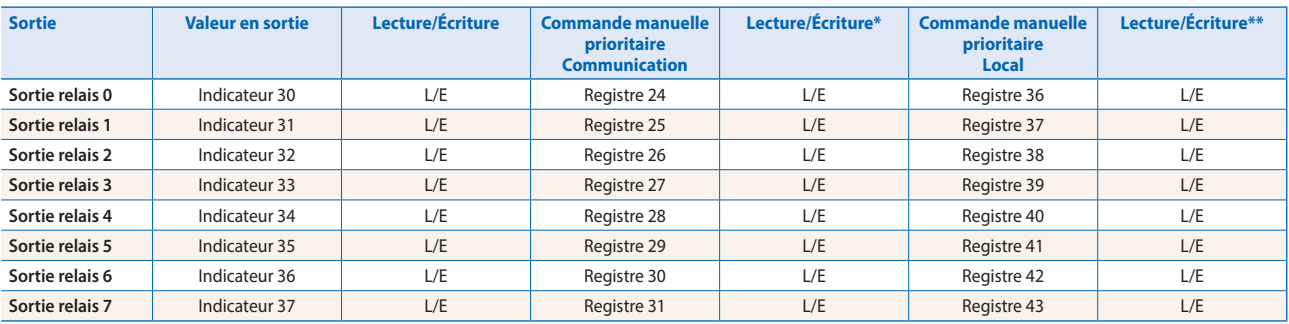

\* L'écriture n'est possible qu'à la condition d'avoir indiqué la permission S-Bus à la configuration, à défaut de quoi l'écriture est sans effet.

\*\*L'écriture vers ces registres est sans effet. N'est utilisé que si la configuration prévoit la permission en *hardware.*

#### **Sorties analogiques**

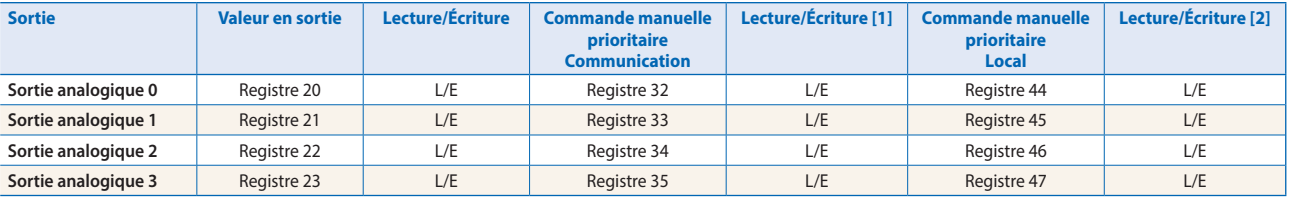

[1] L'écriture n'est possible qu'à la condition d'avoir indiqué la permission S-Bus à la configuration, à défaut de quoi l'écriture est sans effet.

[2] L'écriture vers ces registres est sans effet. N'est utilisé que si la configuration prévoit la permission en *hardware.*

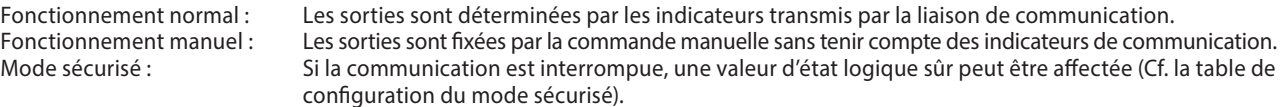

#### **Format des registres pour la commande manuelle prioritaire via S-Bus (Reg. 24 à 31, 32 à 35) :**

- Bit 0 Valeur en sortie active
- Bit 30 1 : la sortie est pilotée en mode manuel prioritaire par S-Bus
- Bit 31 1 : la sortie est pilotée en mode manuel prioritaire par des boutons à actionner en local

#### **Format des registres pour la commande manuelle prioritaire locale (Reg. 36 à 43, 44 à 47) :**

- Bit 0 Valeur en sortie active
- Bit 31 1 : la sortie est pilotée en mode manuel prioritaire par des boutons à actionner en local

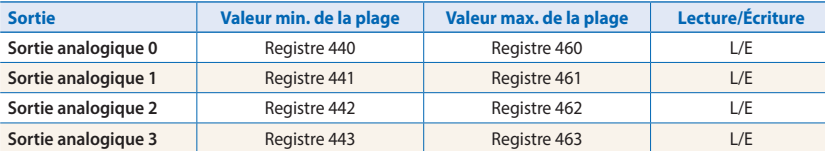

Valeur en sortie de 0 à 10 V == Valeur du registre Valeur min. ... valeur max. de la plage

#### **Configuration de l'état logique « sûr » et de la commande manuelle prioritaire**

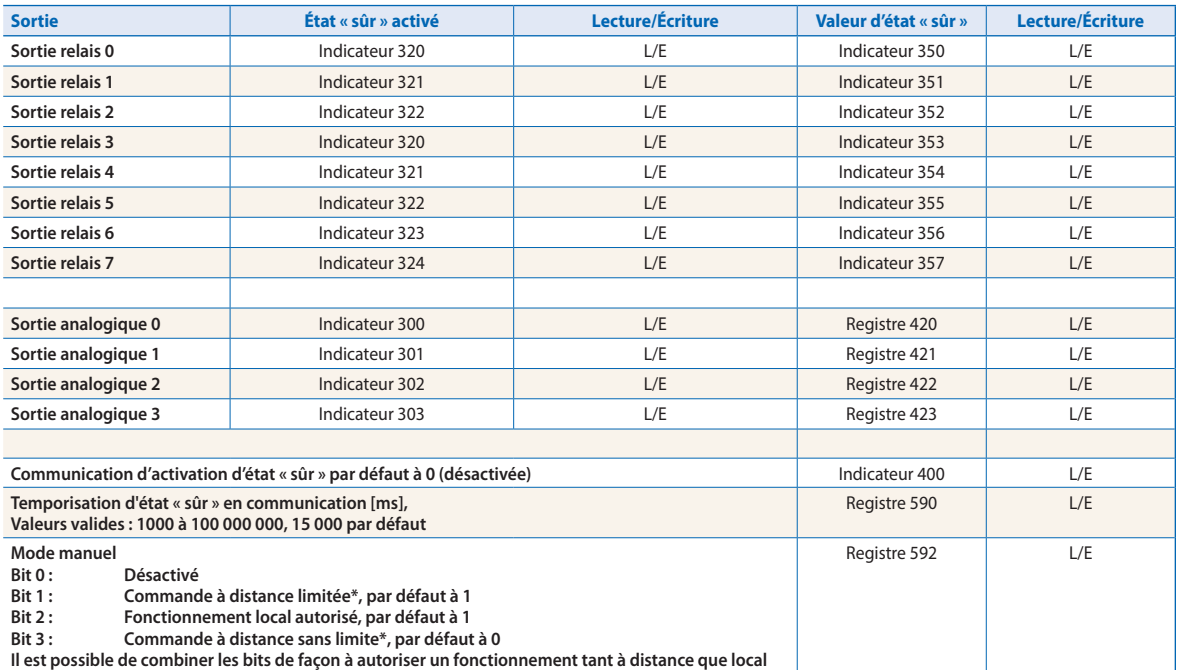

\* Lorsque le fonctionnement manuel a été activé en local sur le module, il n'est pas possible de fixer/réinitialiser la valeur en sortie ni l'état manuel à distance.

#### Mode manuel :

- $\blacktriangleright$  Désactivé (0)
- $\triangleright$  Fonctionnement local uniquement (4, bit 2 paramétré)
- ▶ Fonctionnement local activé, fonctionnement à distance restreint (6, bit 1 et 2 paramétrés), par défaut
- f Fonctionnements local et distant activés (12, bit 2 et 3 paramétrés)
- ▶ Fonctionnement distant uniquement, fonctionnement local désactivé (8, bit 3 paramétré)

L'indicateur d'activation de l'état sûr et la valeur d'état sûr sont combinés de la façon suivante :

- Si l'indicateur d'activation est mis à 0, l'occurrence d'état sûr ne change pas la valeur en sortie.
- Si l'indicateur d'activation est mis à 1, l'occurrence d'état sûr entraîne l'écriture de la valeur d'état sûr.

#### **Informations sur l'équipement**

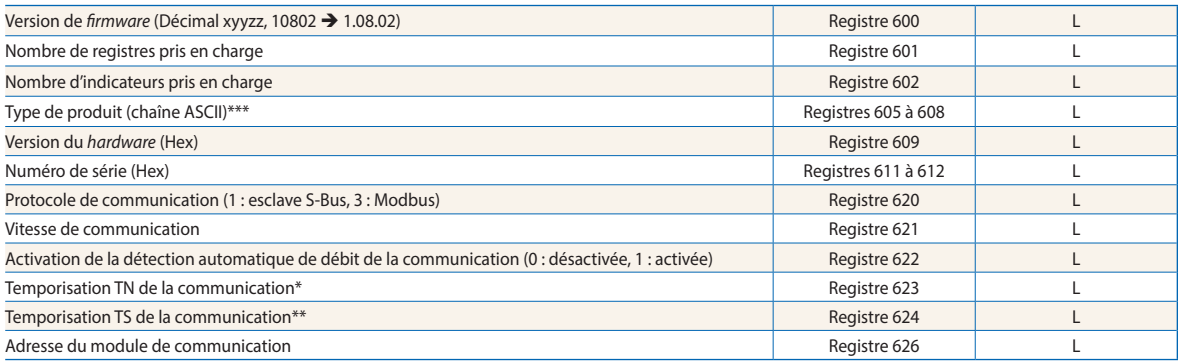

\* Temps en 0,1 ms (p.ex. 2 signifie 200 μs) avant l'activation de la transmission via le pilote de la liaison RS-485 (Utilisé uniquement pour le protocole S-Bus esclave)<br>\*\* Temps en 0,1 ms (p.ex. 2 signifie 200 μs) avant

# **Communication Modbus**

Modbus répond aux exigences des protocoles de communication standard. Le mode utilisé est Modbus RTU. Le réglage des paramètres de communication Modbus nécessite le logiciel de configuration sous Windows. L'adresse des équipements est indiquée à l'aide des commutateurs rotatifs situés sur le devant du module. Les paramètres de configuration de même que l'état logique indiquant la commande manuelle prioritaire et les valeurs correspondantes sont sauvegardés en mémoire non volatile. Une temporisation d'environ une seconde est nécessaire à la sauvegarde en mémoire non volatile d'un changement d'état effectué en mode manuel.

# **Adressage de l'appareil**

- 0 à 98 L'adresse correspond à celle des commutateurs rotatifs
- f 99 L'adresse prise en compte est celle de la configuration de l'appareil. L'adresse peut être paramétrée avec le logiciel de configuration E-Line.

#### **Procédure de démarrage**

- $\blacktriangleright$  Réinitialisation Toutes les sorties sont effacées (état « Éteint »)
- ► <1 s Les sorties en mode manuel sont rétablies à l'identique de leur état avant l'interruption de l'alimentation.
- $\blacktriangleright$  Sorties en mode automatique

Après une réinitialisation, en l'absence de télégramme reçu au cours de la « temporisation de passage à l'état sûr » à l'allumage, le module passe en état sûr et affecte les valeurs configurées aux sorties.

La réception d'un télégramme de commande valide entraîne la commande des sorties par le protocole communication. En l'absence de nouvelle communication reçue au cours de la « temporisation de communication en état sûr », le module passe en état sûr et affecte les valeurs configurées aux sorties.

Le chapitre suivant indique les ressources et les paramètres avec les registres et les indicateurs/Flags (= les bits d'état ou *Coil*) correspondants.

Services Modbus pris en charge :

- $\triangleright$  Code fonction 1 (lecture des coils (bobines/bits d'état))
- $\triangleright$  Code fonction 3 (lecture des registres)
- f Code fonction 15 (écriture de coils (bobines/bits d'état) multiples)
- $\triangleright$  Code fonction 16 (écriture de registres multiples)

# **Lecture des bits d'état**

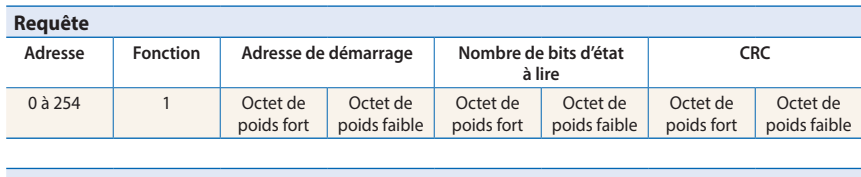

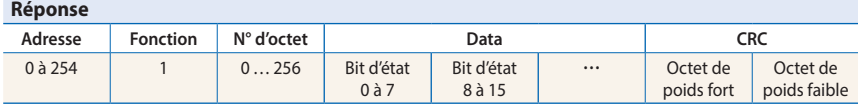

# **Écriture des bits d'état**

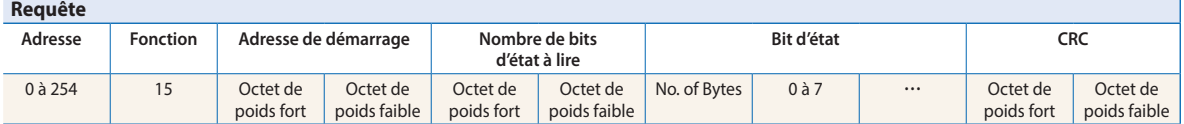

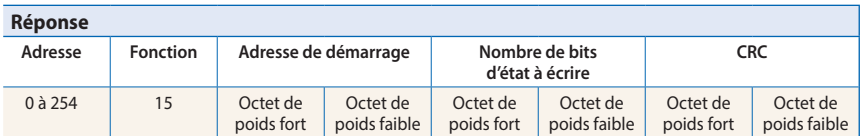

# **Lecture des registres**

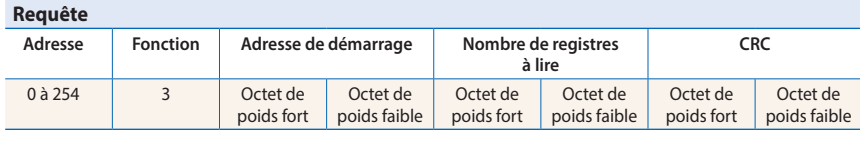

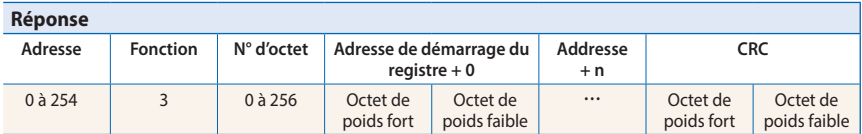

# **Écriture des registres**

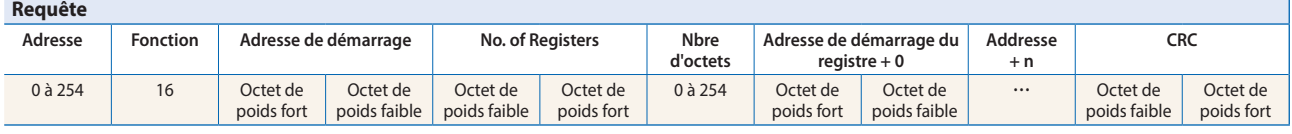

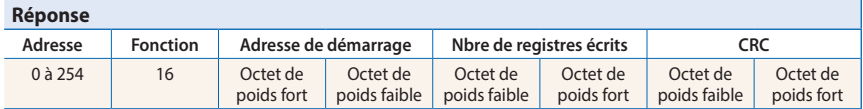

Le CRC doit être calculé pour l'ensemble des octets du télégramme, du champ d'adresse jusqu'au dernier octet de données. Le CRC doit être lié aux données. Un exemple figure en annexe de ce document. Pour plus de détails, vous êtes invités à vous reporter à la documentation Modbus librement accessible www.modbus.org.

#### **Entrées numériques**

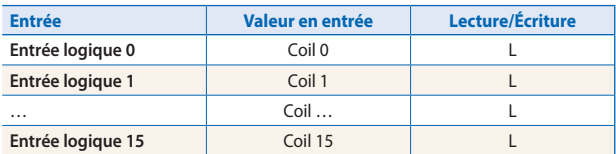

#### **Entrées analogiques**

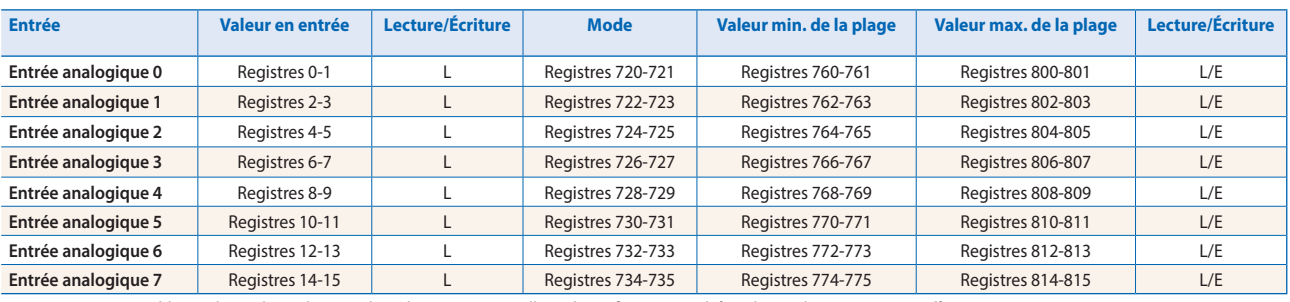

\* L'écriture n'est possible qu'à la condition d'avoir indiqué la permission Modbus à la configuration, à défaut de quoi l'écriture est sans effet.

\*\*L'écriture vers ces registres est sans effet. N'est utilisé que si la configuration prévoit la permission en *hardware.*

#### **Registre de configuration du mode :**

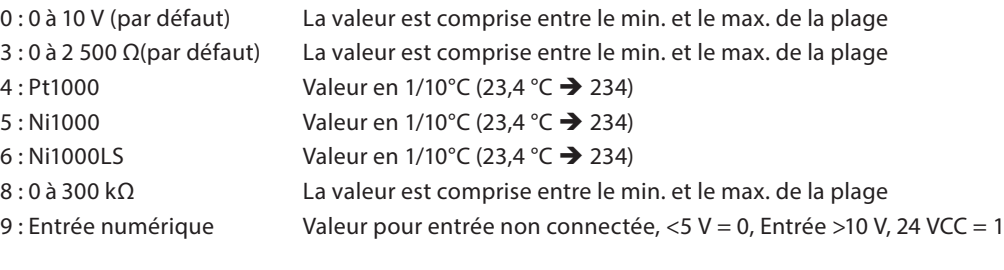

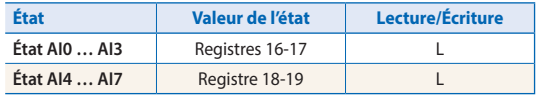

Format des registres : 1 octet pour chaque état d'entrée analogique. (p. ex. octet 0 : AI0 octet 1 : AI1 octet 2 : AI2 octet 3 : AI3) Bit 0 Entrée analogique au-dessus de la plage Bit 1 Entrée analogique en dessous de la plage L'état est réinitialisé lorsque la valeur en entrée est revenue à une valeur correcte.

#### **Sorties relais Sorties numériques**

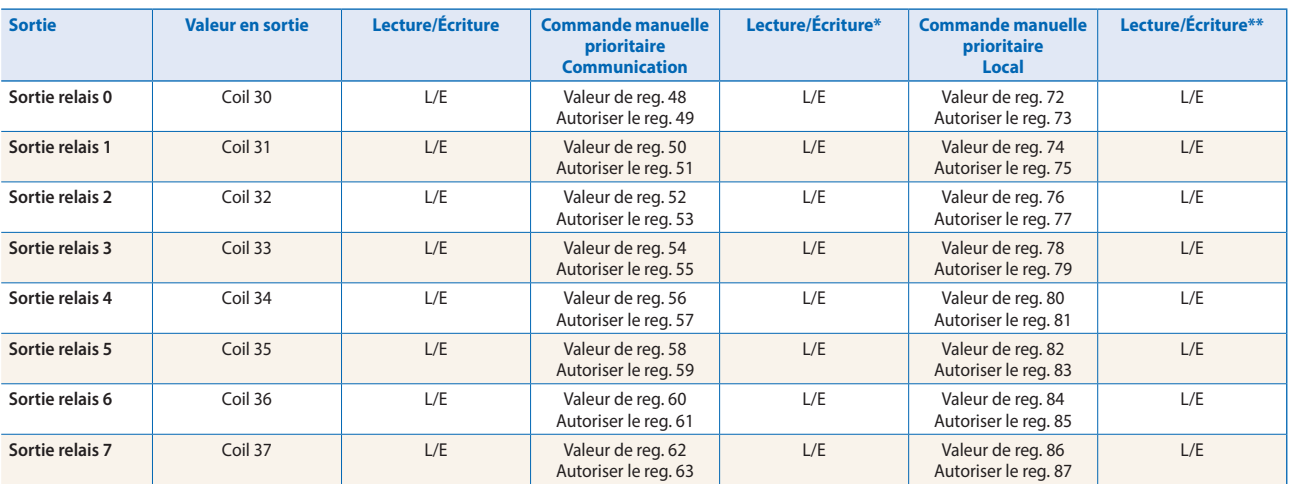

\* L'écriture n'est possible qu'à la condition d'avoir indiqué la permission Modbus à la configuration, à défaut de quoi l'écriture est sans effet.

\*\*L'écriture vers ces registres est sans effet. N'est utilisé que si la configuration prévoit la permission en *hardware.*

#### **Sorties analogiques**

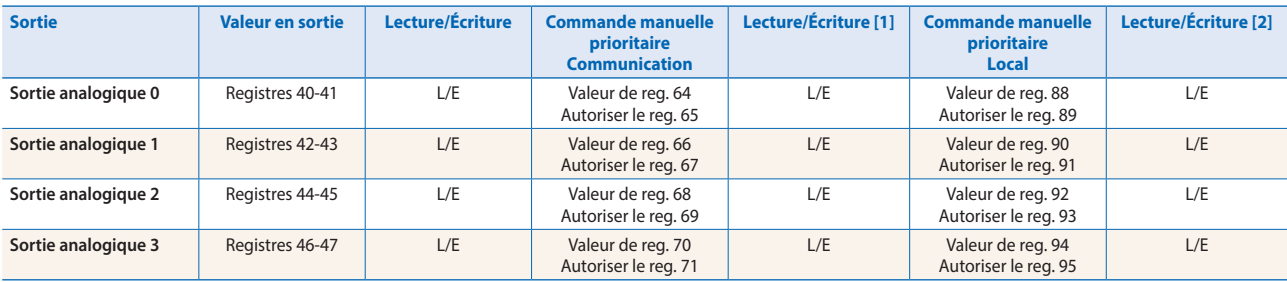

[1] L'écriture n'est possible qu'à la condition d'avoir indiqué la permission Modbus à la configuration, à défaut de quoi l'écriture est sans effet.

[2] L'écriture vers ces registres est sans effet. N'est utilisé que si la configuration prévoit la permission en *hardware.*

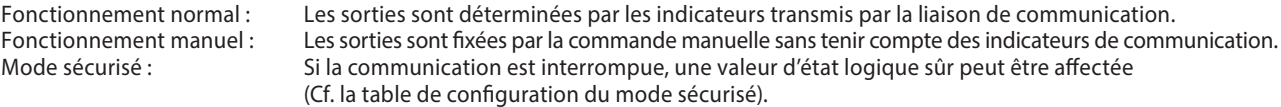

#### **Format des registres pour la commande manuelle prioritaire via Modbus (Reg.48 à 63, 64 à 71) :**

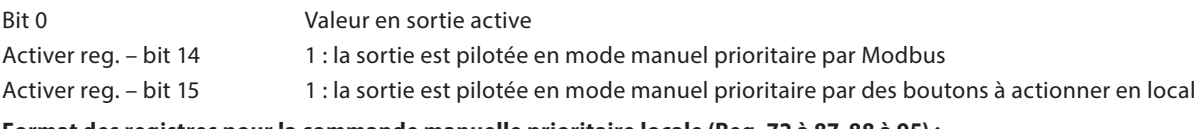

#### **Format des registres pour la commande manuelle prioritaire locale (Reg. 72 à 87, 88 à 95) :**

Valeur reg. – bit 0 Valeur en sortie active Activer reg. – bit 15 1 : la sortie est pilotée en mode manuel prioritaire par des boutons à actionner en local

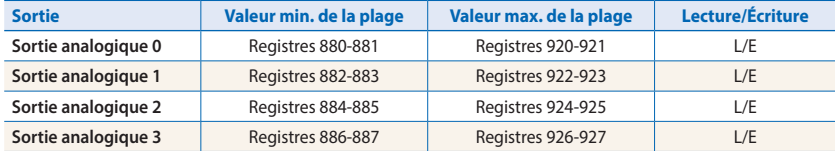

Valeur en sortie de 0 à 10 V == Valeur du registre Valeur min. ... valeur max. de la plage

### **Configuration de l'état logique « sûr » et de la commande manuelle prioritaire**

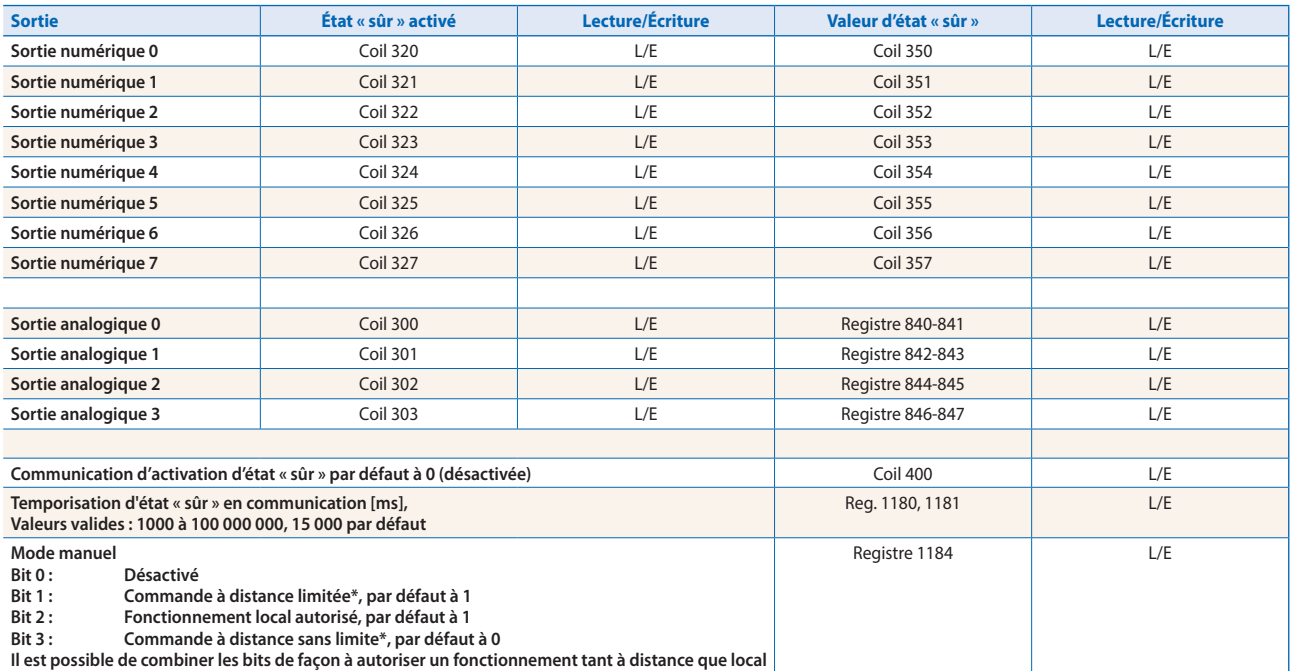

\* Lorsque le fonctionnement manuel a été activé en local sur le module, il n'est pas possible de fixer/réinitialiser la valeur en sortie ni l'état manuel à distance.

#### Mode manuel :

- $\blacktriangleright$  Désactivé (0)
- $\triangleright$  Fonctionnement local uniquement (4, bit 2 paramétré)
- ▶ Fonctionnement local activé, fonctionnement à distance restreint (6, bit 1 et 2 paramétrés), par défaut
- f Fonctionnements local et distant activés (12, bit 2 et 3 paramétrés)
- ▶ Fonctionnement distant uniquement, fonctionnement local désactivé (8, bit 3 paramétré)

L'indicateur d'activation de l'état sûr et la valeur d'état sûr sont combinés de la façon suivante :

- Si l'indicateur d'activation est mis à 0, l'occurrence d'état sûr ne change pas la valeur en sortie.
- Si l'indicateur d'activation est mis à 1, l'occurrence d'état sûr entraîne l'écriture de la valeur d'état sûr.

# **Informations sur l'équipement**

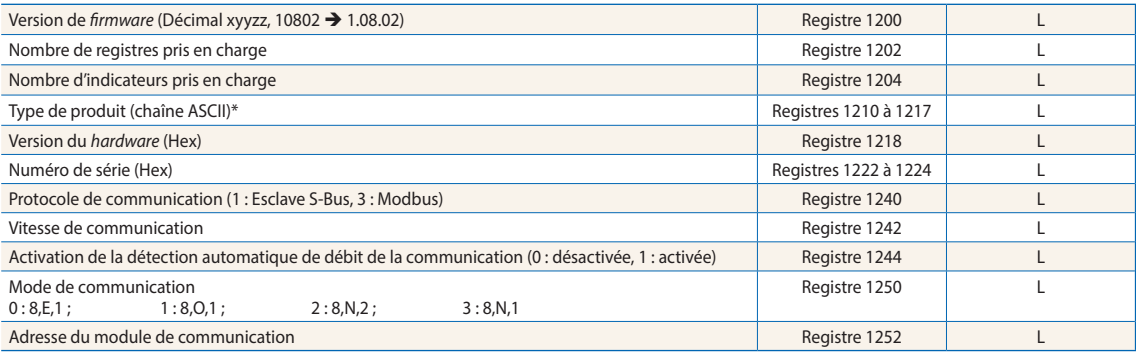

\* Les huit registres contiennent les caractères ASCII du type de produit.<br>P. ex. pour le PCD1.A2000-A20 :<br>1210 à 1217 5043H | 4431H | 2E41H | 3230H | 3030H | 2D41H | 3230H | 0000H

#### **Exemple de calcul de CRC**

(Source : http://modbus.org/docs/PI\_MBUS\_300.pdf, le contenu repris ci-dessous a été copié à partir du document cité en référence. Pour toute question, veuillez vous référer au document-source)

La fonction prend en compte deux arguments: « unsigned char \*puchMsg » ; un pointeur du tampon du message contenant des données binaires utilisées pour le calcul du CRC, et « unsigned short usDataLen », la quantité d'octets dans le tampon du message. La fonction renvoie le CRC en tant que « type unsigned short ».

#### **Fonction de calcul de CRC**

```
unsigned short CRC16(puchMsg, usDataLen) ; 
unsigned char *puchMsg ; \frac{1}{2} /* message à partir duquel calculer le CRC */
unsigned short usDataLen ; \overline{\phantom{a}} /* nombre d'octets par message */
{ 
        unsigned char uchCRCHi = \theta \times FF; \qquad \qquad /* octet de poids fort du CRC initialisé \astunsigned char uchCRCLo = \theta \times FF; /* octet de poids faible du CRC initialisé */
        unsigned uIndex ; \overrightarrow{ } /* indexation de la table de correspondances CRC \overrightarrow{ }while (usDataLen--) \rightarrow passage à travers le tampon du message */{ 
                uIndex = uchCRCHi \wedge *puchMsgg++; \wedge * calcul du CRC */
                 uchCRCHi = uchCRCLo ^ auchCRCHi[uIndex]; 
                 uchCRCLo = auchCRCLo[uIndex]; 
        } 
        return (uchCRCHi << 8 | uchCRCLo); 
\lambda
```
#### **Table des octets de poids fort**

/\* Table des valeurs pour les octets de poids fort\*/ static unsigned char auchCRCHi[] = { 0x00, 0xC1, 0x81, 0x40, 0x01, 0xC0, 0x80, 0x41, 0x01, 0xC0, 0x80, 0x41, 0x00, 0xC1, 0x81, 0x40, 0x01, 0xC0, 0x80, 0x41, 0x00, 0xC1, 0x81, 0x40, 0x00, 0xC1, 0x81, 0x40, 0x01, 0xC0, 0x80, 0x41, 0x01, 0xC0, 0x80, 0x41, 0x00, 0xC1, 0x81, 0x40, 0x00, 0xC1, 0x81, 0x40, 0x01, 0xC0, 0x80, 0x41, 0x00, 0xC1, 0x81, 0x40, 0x01, 0xC0, 0x80, 0x41, 0x01, 0xC0, 0x80, 0x41, 0x00, 0xC1, 0x81, 0x40, 0x01, 0xC0, 0x80, 0x41, 0x00, 0xC1, 0x81, 0x40, 0x00, 0xC1, 0x81, 0x40, 0x01, 0xC0, 0x80, 0x41, 0x00, 0xC1, 0x81, 0x40, 0x01, 0xC0, 0x80, 0x41, 0x01, 0xC0, 0x80, 0x41, 0x00, 0xC1, 0x81, 0x40, 0x00, 0xC1, 0x81, 0x40, 0x01, 0xC0, 0x80, 0x41, 0x01, 0xC0, 0x80, 0x41, 0x00, 0xC1, 0x81, 0x40, 0x01, 0xC0, 0x80, 0x41, 0x00, 0xC1, 0x81, 0x40, 0x00, 0xC1, 0x81, 0x40, 0x01, 0xC0, 0x80, 0x41, 0x01, 0xC0, 0x80, 0x41, 0x00, 0xC1, 0x81, 0x40, 0x00, 0xC1, 0x81, 0x40, 0x01, 0xC0, 0x80, 0x41, 0x00, 0xC1, 0x81, 0x40, 0x01, 0xC0, 0x80, 0x41, 0x01, 0xC0, 0x80, 0x41, 0x00, 0xC1, 0x81, 0x40, 0x00, 0xC1, 0x81, 0x40, 0x01, 0xC0, 0x80, 0x41, 0x01, 0xC0, 0x80, 0x41, 0x00, 0xC1, 0x81, 0x40, 0x01, 0xC0, 0x80, 0x41, 0x00, 0xC1, 0x81, 0x40, 0x00, 0xC1, 0x81, 0x40, 0x01, 0xC0, 0x80, 0x41, 0x00, 0xC1, 0x81, 0x40, 0x01, 0xC0, 0x80, 0x41, 0x01, 0xC0, 0x80, 0x41, 0x00, 0xC1, 0x81, 0x40, 0x01, 0xC0, 0x80, 0x41, 0x00, 0xC1, 0x81, 0x40, 0x00, 0xC1, 0x81, 0x40, 0x01, 0xC0, 0x80, 0x41, 0x01, 0xC0, 0x80, 0x41, 0x00, 0xC1, 0x81, 0x40, 0x00, 0xC1, 0x81, 0x40, 0x01, 0xC0, 0x80, 0x41, 0x00, 0xC1, 0x81, 0x40, 0x01, 0xC0, 0x80, 0x41, 0x01, 0xC0, 0x80, 0x41, 0x00, 0xC1, 0x81, 0x40 };

#### **Table des octets de poids faible**

/\* Table des valeurs pour les octets de poids faible \*/

static char auchCRCLo[] = {

0x00, 0xC0, 0xC1, 0x01, 0xC3, 0x03, 0x02, 0xC2, 0xC6, 0x06, 0x07, 0xC7, 0x05, 0xC5, 0xC4, 0x04, 0xCC, 0x0C, 0x0D, 0xCD, 0x0F, 0xCF, 0xCE, 0x0E, 0x0A, 0xCA, 0xCB, 0x0B, 0xC9, 0x09, 0x08, 0xC8, 0xD8, 0x18, 0x19, 0xD9, 0x1B, 0xDB, 0xDA, 0x1A, 0x1E, 0xDE, 0xDF, 0x1F, 0xDD, 0x1D, 0x1C, 0xDC, 0x14, 0xD4, 0xD5, 0x15, 0xD7, 0x17, 0x16, 0xD6, 0xD2, 0x12, 0x13, 0xD3, 0x11, 0xD1, 0xD0, 0x10, 0xF0, 0x30, 0x31, 0xF1, 0x33, 0xF3, 0xF2, 0x32, 0x36, 0xF6, 0xF7, 0x37, 0xF5, 0x35, 0x34, 0xF4, 0x3C, 0xFC, 0xFD, 0x3D, 0xFF, 0x3F, 0x3E, 0xFE, 0xFA, 0x3A, 0x3B, 0xFB, 0x39, 0xF9, 0xF8, 0x38, 0x28, 0xE8, 0xE9, 0x29, 0xEB, 0x2B, 0x2A, 0xEA, 0xEE, 0x2E, 0x2F, 0xEF, 0x2D, 0xED, 0xEC, 0x2C, 0xE4, 0x24, 0x25, 0xE5, 0x27, 0xE7, 0xE6, 0x26, 0x22, 0xE2, 0xE3, 0x23, 0xE1, 0x21, 0x20, 0xE0, 0xA0, 0x60, 0x61, 0xA1, 0x63, 0xA3, 0xA2, 0x62, 0x66, 0xA6, 0xA7, 0x67, 0xA5, 0x65, 0x64, 0xA4, 0x6C, 0xAC, 0xAD, 0x6D, 0xAF, 0x6F, 0x6E, 0xAE, 0xAA, 0x6A, 0x6B, 0xAB, 0x69, 0xA9, 0xA8, 0x68, 0x78, 0xB8, 0xB9, 0x79, 0xBB, 0x7B, 0x7A, 0xBA, 0xBE, 0x7E, 0x7F, 0xBF, 0x7D, 0xBD, 0xBC, 0x7C, 0xB4, 0x74, 0x75, 0xB5, 0x77, 0xB7, 0xB6, 0x76, 0x72, 0xB2, 0xB3, 0x73, 0xB1, 0x71, 0x70, 0xB0, 0x50, 0x90, 0x91, 0x51, 0x93, 0x53, 0x52, 0x92, 0x96, 0x56, 0x57, 0x97, 0x55, 0x95, 0x94, 0x54, 0x9C, 0x5C, 0x5D, 0x9D, 0x5F, 0x9F, 0x9E, 0x5E, 0x5A, 0x9A, 0x9B, 0x5B, 0x99, 0x59, 0x58, 0x98, 0x88, 0x48, 0x49, 0x89, 0x4B, 0x8B, 0x8A, 0x4A, 0x4E, 0x8E, 0x8F, 0x4F, 0x8D, 0x4D, 0x4C, 0x8C, 0x44, 0x84, 0x85, 0x45, 0x87, 0x47, 0x46, 0x86, 0x82, 0x42, 0x43, 0x83, 0x41, 0x81, 0x80, 0x40 };

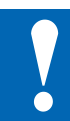

# **REMARQUE**

**Les très basses tensions (TBT) sont des tensions jusqu'à 50 Volts.**

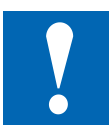

# **REMARQUE**

**Les basses tensions (BT) sont des tensions comprises entre 50 à 250 Volts.**

# **CONSIGNES D'INSTALLATION POUR LA COMMUTATION DES BASSES TENSION**

**Par mesure de sécurité, il est interdit de raccorder des tensions basses et très basses à deux contacts de relais adjacents. Également, différentes phases ne peuvent pas être connectées à deux contacts relais adjacents. Mais un contact de relais entre eux peut être laissé libre.**

**Si un module est connecté à une basse tension, il est impératif d'utiliser des composants homologués basses tensions pour tous les éléments connectés galvaniquement au système.**

**En utilisant des basses tensions, toutes les connexions aux contacts de relais, qui sont connectées au même circuit, doivent être protégées par un fusible commun.** 

**Toutefois, chaque circuit de charge peut être protégé par un fusible individuellement.**

# **Exemple de câblage avec fusibles et 3 phases**

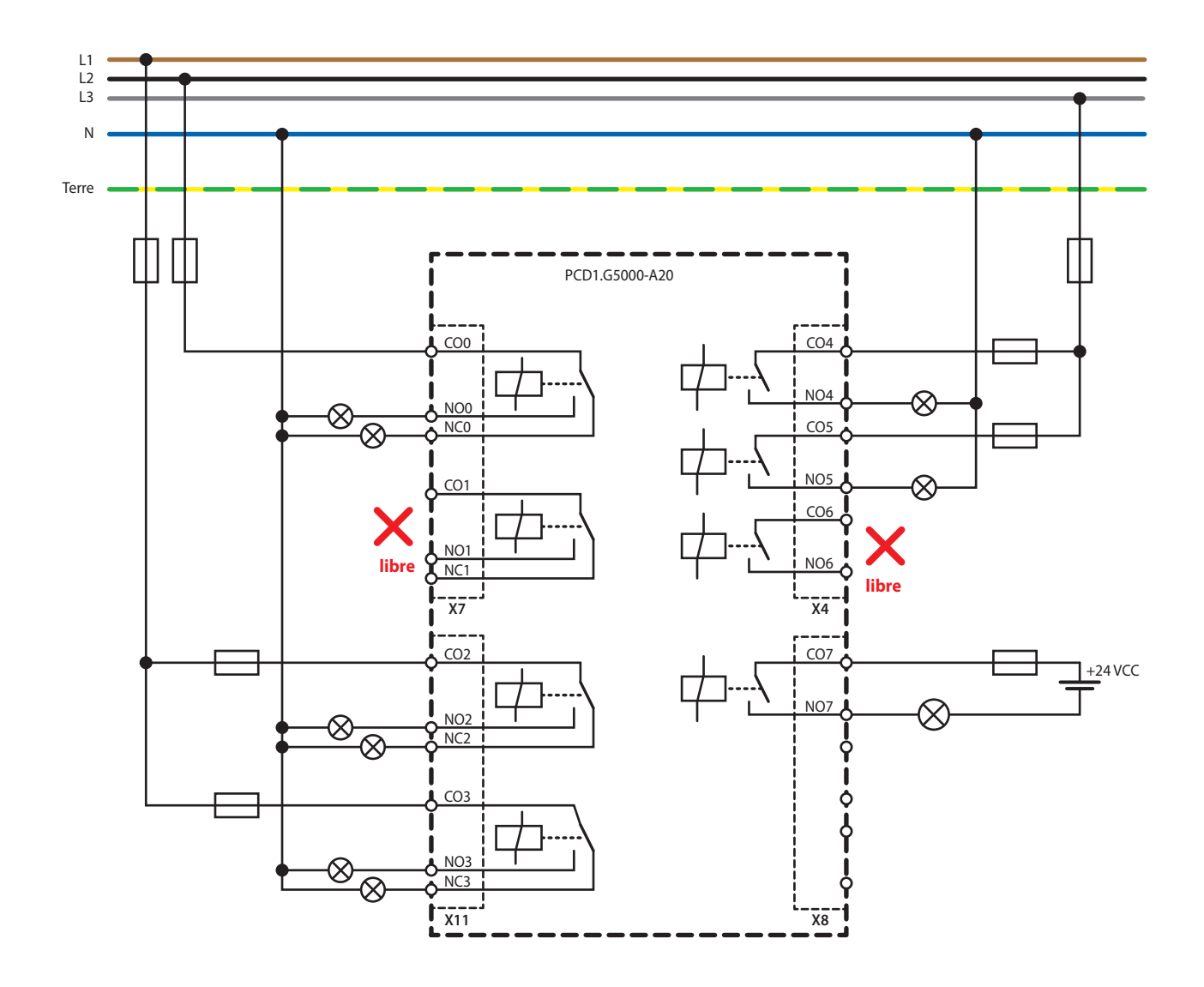

# **Commutation des charges inductives**

Du fait des propriétés physiques de l'induction, une coupure de l'induction est impossible sans perturbations. Ces perturbations doivent être réduites autant que possible. Bien que Saia PCD® soit protégé contre ces perturbations, d'autres appareils pourraient être perturbés.

Il est à noter que, dans le cadre de l'harmonisation des normes européennes, la norme CEM est valide depuis 1996 (directive CEM 89/336/CE). C'est pourquoi deux principes peuvent être posés :

- L'ANTIPARASITAGE DES CHARGES INDUCTIVES EST ABSOLUMENT OBLIGATOIRE !
- LES PERTURBATIONS DOIVENT ÊTRE RÉSOLUES À LA SOURCE DANS LA MESURE DU POSSIBLE !

Les contacts de relais sur ce module sont câblés. Il est toutefois recommandé d'installer un antiparasitage sur la charge (souvent disponible comme pièce standard pour protections et valves normées).

En cas de tension continue, il est expressément recommandé d'installer une diode de roue libre au-dessus de la charge, y compris si une charge ohmique est théoriquement commutée. En pratique, une composante inductive se produira toujours (câble de raccordement, enroulement de résistance, etc.). Il faut ici remarquer que la durée de mise hors tension s'allonge.

(Ta env. L/RL \* √ (RL \* IL/0,7).

Pour la tension continue, les modules de sortie transistorisés sont recommandés.

# **Indications du fabricant de relais à propos du dimensionnement des éléments RC.**

#### **Câblages de protection des contacts :**

Le but des câblages de protection des contacts est d'empêcher les arcs électriques de commutation (« étincelles d'allumage ») et ainsi de permettre une plus longue durée de vie des pièces de contact. Chaque câblage de protection peut avoir des avantages et des désavantages. Pour éteindre les arcs électriques à l'aide d'un élément RC, voir l'illustration ci-contre.

En cas de mise hors tension des circuits de charge comprenant des composants inductifs (par ex. bobines de relais et enroulements magnétiques), une surtension est produite sur les contacts de commutation (tension d'auto-induction) par la coupure du courant. Cette surtension peut atteindre plusieurs fois la tension de service et endommager l'isolation sur le circuit de charge. L'étincelle d'allumage ainsi produite entraîne une usure rapide des contacts relais. Pour cette raison, le câblage de contact de protection est particulièrement important pour les circuits de charge inductifs. Les valeurs pour la combinaison RC peuvent également être déterminées à partir du diagramme ci-contre, cependant il faut utiliser pour la tension U la surtension créée lors de la coupure de courant (à mesurer par ex. avec un oscillographe). Le courant doit être calculé à partir de cette tension et de la résistance connue pour laquelle il a été mesuré.

Seuls des condensateurs déparasités conformes à VDE 0565 T1 classe X2 doivent être utilisés dans les éléments d'antiparasitage. Ces condensateurs sont résistants à la commutation et conçus pour des surtensions de commutation particulièrement élevées. En outre, un fonctionnement direct sur tension secteur est possible.

Les résistances utilisées doivent résister à des tensions élevées (résistance aux impulsions). Même aux faibles valeurs de résistance, des surcharges électriques peuvent apparaître au niveau du spiralage en fonction des conditions de fabrication. C'est pourquoi les résistances au carbone aggloméré sont particulièrement bien adaptées pour les éléments d'antiparasitage. Mais aussi les résistances à fil vitrifiées ou les résistances cémentées avec des grands pas de spiralage.

### **Aide au dimensionnement :**

La valeur de C se déduit directement à partir du courant à commuter. La valeur de la résistance R est déterminée en traçant une ligne droite passant par les points correspondants de la courbe I et U et en cherchant l'intersection avec la courbe R de la résistance.

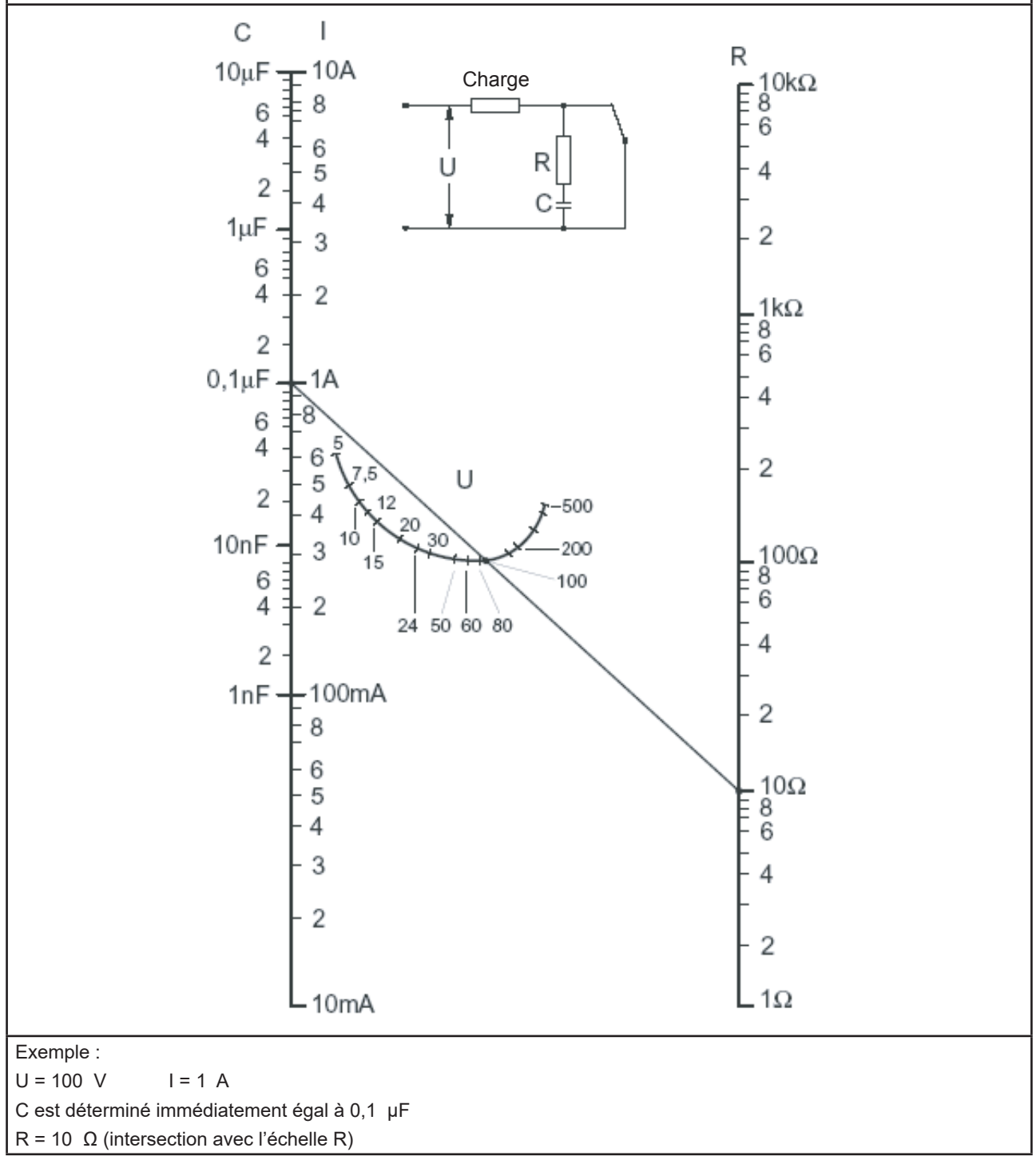

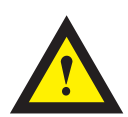

# **ATTENTION**

**Ces appareils doivent être uniquement installés par un spécialiste en électricité pour éviter tout risque d'incendie ou d'électrocution !** 

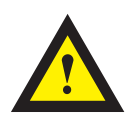

# **AVERTISSEMENT**

**Le produit n'est pas destiné à être utilisé dans des applications critiques pour la sécurité, son utilisation dans des applications critiques pour la sécurité est dangereuse.**

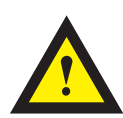

# **AVERTISSEMENT**

**L'appareil ne convient pas pour la zone protégée contre les explosions et les domaines d'utilisation exclus dans la norme EN61010 partie 1.**

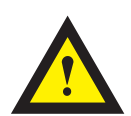

# **AVERTISSEMENT - Sécurité**

**Vérifier la tension nominale avant de mettre l'appareil en service (cf. plaque signalétique). Vérifier que les câbles de raccordement ne sont pas endommagés et qu'ils ne sont pas sous tension au moment du câblage de l'appareil. Ne pas mettre un appareil défectueux en service !**

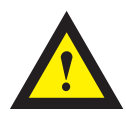

# **REMARQUE**

**Afin d'éviter la formation de condensation dans l' appareil, laisser celui-ci s'acclimater pendant env. une demi heure à la température ambiante du local**

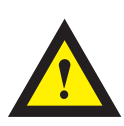

# **NETTOYAGE**

**Les modules peuvent être nettoyés, hors tension, à l'aide d'un chiffon sec ou humidifié au moyen d'une solution savonneuse. N'utiliser en aucun cas des substances corrosives ou contenant des solvants pour les nettoyer.**

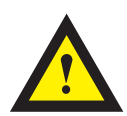

# **MAINTENANCE**

**Les modules ne nécessitent pas de maintenance. L'utilisateur ne doit pas entreprendre de réparations en cas de dommages pendant le transport ou le stockage.**

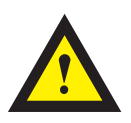

# **GARANTIE**

**L'ouverture d'un module invalide la garantie.** 

**Respecter et conserver les instructions d'utilisation. Transmettre les instructions d'utilisation au propriétaire suivant.** 

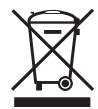

**Directive WEEE 2012/19/CE Directive européenne Déchets d'équipements électriques et électroniques** À la fin de leur durée de vie, l'emballage et le produit doivent être éliminés dans un centre de recyclage approprié ! L'appareil ne doit pas être éliminé avec les déchets ménagers ! Le produit ne doit pas être brûlé !

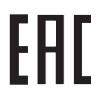

Marque de conformité du EAC pour les exportations de machinerie vers la Russie, le Kazakhstan et la Biélorussie.

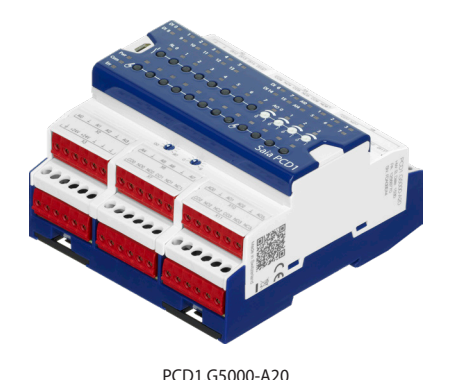

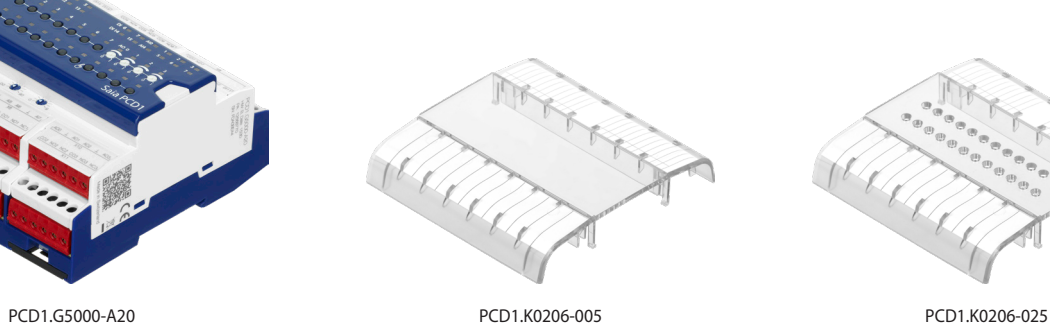

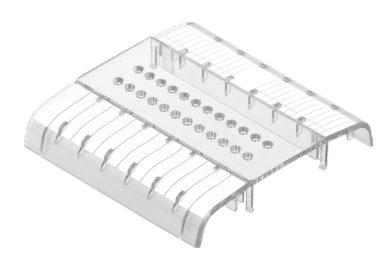

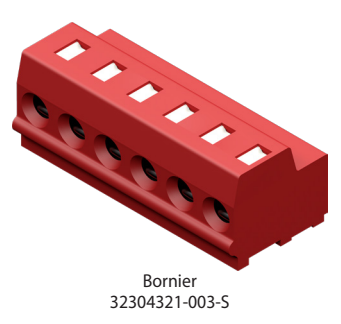

# **Références de commande**

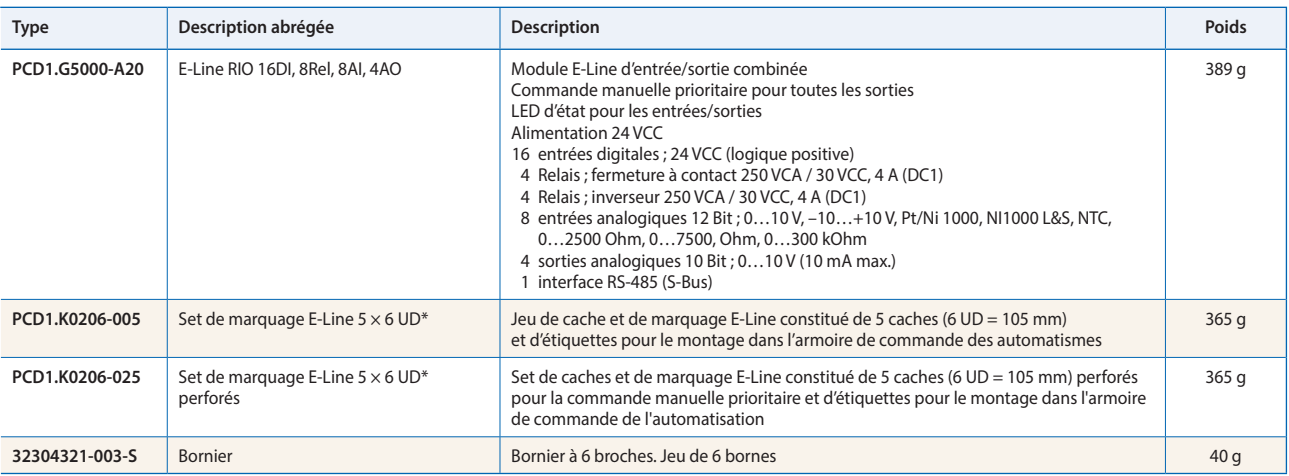

\* Unités de division : une unité correspond à 17,5 mm

**Saia-Burgess Controls AG** Route-Jo-Siffert 4 | 1762 Givisiez, Suisse www.saia-pcd.com

**support@saia-pcd.com | www.sbc-support.com**